# فصل هفتم

## دستورات تکرار (ملقهها)

در بعضی از برنامههای کاربردی باید یک عمل چندین بار تکرار شود. مثلاً اگر بخواهیم میانگین یا معدل نمرات درس زبان انگلیسی یک کالس را محاسبه کنیم، باید نمرات تمام دانشآموزان کالس را از ورودی دریافت کرده و با یکدیگر جمع کنیم. در این مثال، عمل دریافت نمره از ورودی و عمل جمع زدن نمرهها، به تعداد دانشآموزان کالس، باید تکرار گردد. نوشتن چنین برنامههایی با دستورات تکراری، خسته کننده و طوالنی و گاهی غیرممکن خواهد بود. در زبانهای برنامهنویسی از جمله زبان #C، دستورات ایجاد حلقه، برای کوتاه کردن تعداد دستورات برنامه، پیش بینی شدهاند. بهوسیلهٔ این دستورات، برنامهنویس میتواند، عملیات و پردازشهای تکرار شونده را فقط یک بار بنویسد و کامپیوتر آنها را به دفعات، تکرار کند. در این فصل با انواع دستورات حلقه و کاربرد آنها، آشنا میشویم.

> **پس از پایان این فصل انتظار میرود که فراگیر بتواند:** 1ــ کاربرد حلقه در برنامه را توضیح دهد. 2ــ دستورات ایجاد حلقه را نام ببرد و تفاوت هر یک را بیان کند. 3ــ عملکرد و کاربرد دستور حلقه while را توضیح دهد. 4ــ عملکرد و کاربرد دستور حلقه for را توضیح دهد. 5ــ برنامههای کاربردی با حلقه تکرار بنویسد.

> > **1ــ7ــ دستورات تکرار شرطی**

فرض کنید، میخواهیم برنامهای بنویسیم که فقط، افراد خاصی مجاز به استفاده از آن باشند. بدین منظور، در ابتدای برنامه، نام کاربری و کلمه عبور را سؤال میکنیم. اگر کاربر توانست اطالعات خواسته شده را به طور صحیح وارد کند، به قسمتهای بعدی برنامه هدایت میشود و در غیر اینصورت، مجددا نام کاربری و کلمه عبور درخواست میشود.

در چنین برنامههایی، عمل دریافت اطالعات، ممکن است تکرار گردد. تکرار دستورات یک برنامه، بسته به نوع الگوریتم آن، میتواند با دفعات معین و یا نامعین باشد. زمانی که تعداد دفعات نامشخص است، توقف و یا تکرار بستگی به برقراری یک شرط دارد. در این گونه موارد از دستورات حلقه شرطی مانند while یا whileــdo استفاده میکنیم. اگر تعداد دفعات تکرار مشخص باشد، مثال حداکثر 3 بار نام کاربری و کلمه عبور دریافت گردد، از دستور حلقه معین for استفاده میشود. **1ــ1ــ7 ــ دستور حلقه شرطی while**: ساختار کلی دستور while، در زیر نشان داده شده است:

(عبارت منطقی) while ; دستور

دستور while از سه بخش تشکیل شده است: 1ــ کلمه رزرو شده while 2ــ عبارت منطقی در داخل پرانتز ِ 3ــ دستوری که در صورت درست بودن نتیجه عبارت، اجرا خواهد شد. **مثال 1ــ:7** نمونهای از بهکار گیری دستور while چنین است:

 $int x 1$ ;

while  $(x < 100)$ 

Console. WriteLine $\begin{pmatrix} x & w \\ w & x \end{pmatrix}$ : **قطعه برنامه 1ــ7ــ مثالی از یک حلقه**

؟ سؤال: به نظر شما خروجی این دستورات چیست ؟ )چه اعدادی روی صفحه نمایش، نشان داده میشود؟(

نکته

به عالمت نقطه ویرگول در دستور while توجه کنید. بعد از عالمت پرانتز عالمت نقطه ویرگول نگذارید، زیرا دستور while هنوز تمام نشده است. عالمت نقطه ویرگول باید در انتهای دستور نوشته شود. (عبارت منطقی) while نقطه ویرگول ندارد ; دستور

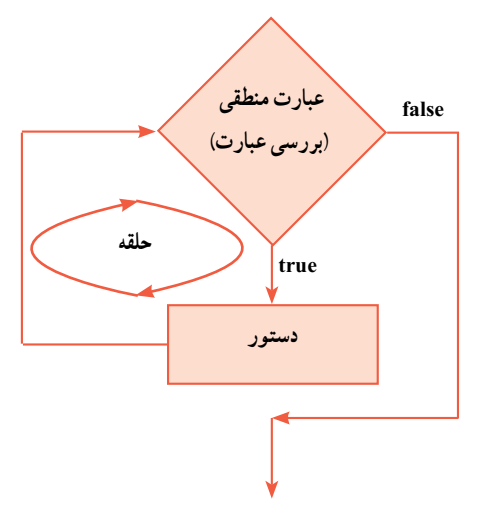

**فلوچارت 1ــ7ــ دستور while**

هنگامیکه کامپیوتر در حال اجرای برنامه است، با رسیدن به دستور while، ابتدا مقدار عبارت را بررسی میکند. در صورتی که مقدار عبارت true باشد، دستور (یا بلاک) نوشته شده بعد از while، اجرا میشود. پس از آن، دوباره مقدار عبارت محاسبه میشود و تا زمانی که ارزش آن true باشد، دستورمذکور، اجرا خواهد شد. در این حالت میگوییم **حلق**ه<sup>۱</sup> ایجاد شده است (فلوچارت ۱ــ۷). دستور یا دستوراتی که مکرر اجرا میگردند در بدنه حلقه<sup>٬</sup> قرار دارد. اگر در ارزیابی عبارت. مقدار false حاصل شود، دستورات بدنه حلقه دیگر اجرا نخواهند شد.برنامه از حلقه خارج میشود و دستورات بعدی اجرا میشوند.

#### نکته

اگر بخواهید بیش از یک دستور تکرار گردد، باید آنها را بهصورت یک بالک بنویسید. یعنی آنها را در داخل عالمتهای آکوالد باز و بسته قرار دهید.

### کار در کارگاه ١

1ــ مثال ١ــ٧ را به صورت یک برنامه کامل در VS تایپ و اجرا نمایید. ٢ــ اعداد حلقه را طوری تغییر دهید تا خروجی اعداد دو رقمی شود. ٣ــ اعداد حلقه را طوری تغییر دهید تا خروجی اعداد سه رقمی و به صورت نزولی شود.

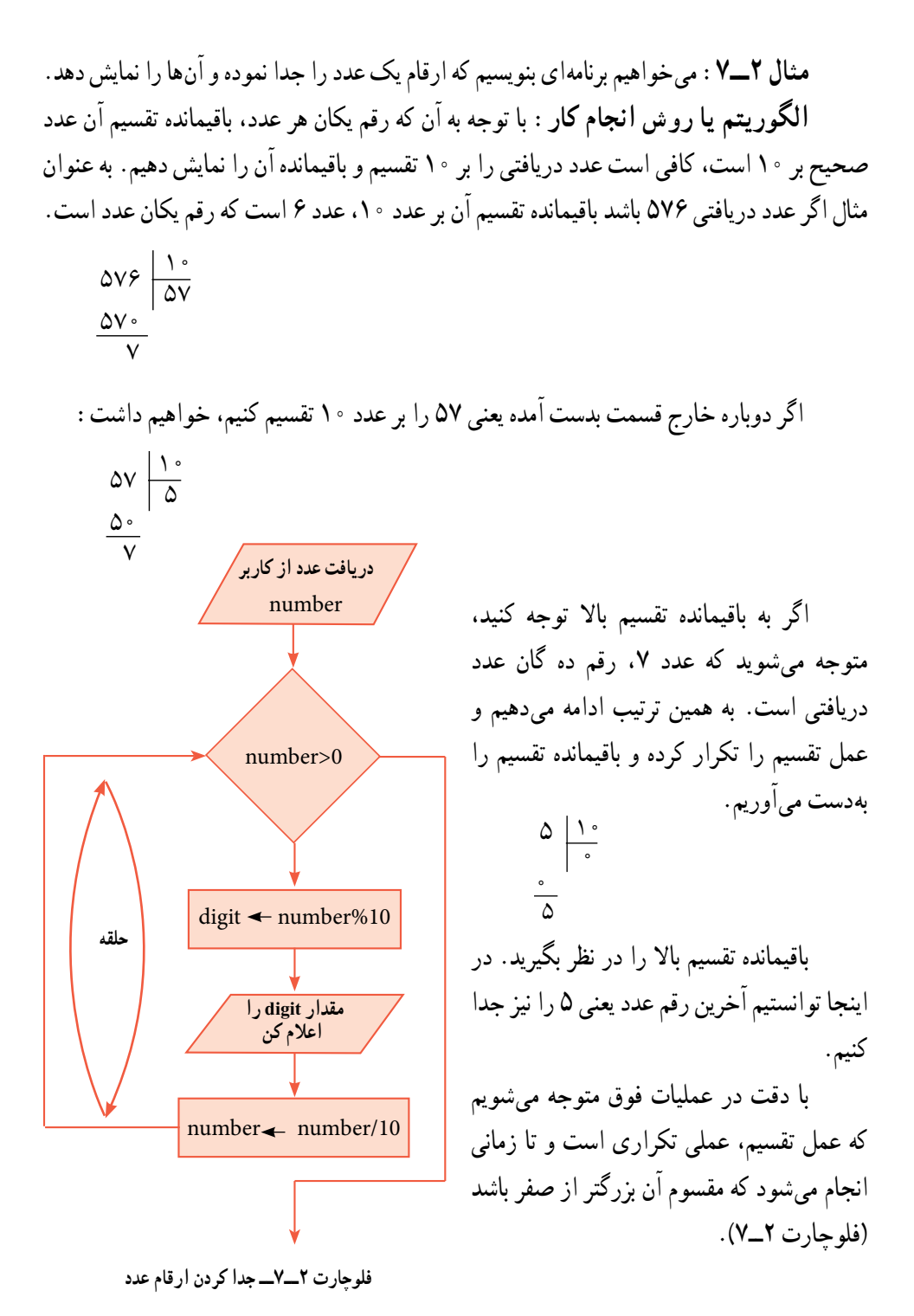

```
مطابق با فلوچارت شکل 2ــ،7 برنامه را مینویسیم:
    class Numbers
        static void Main()
        } 
            int number, digit;
           string input;
           Console. Write. "Enter a number: ");
           input Console ReadLine();
           number int. Parse(input);
           while (number > 0)
            } 
               digit number \frac{1}{2} 10;
               Console. WriteLine(digit);
               number / 10;
            { 
           Console. WriteLine("Press any key to continue...");
           Console.ReadKey();
        }
                        برنامه 2ــ7ــ جدا کردن ارقام یک عدد صحیح
؟ سؤال: در برنامه 2ــ،7 یک بالک شامل سه دستور، در داخل حلقه قرار دارد که تکرار
```
}

}

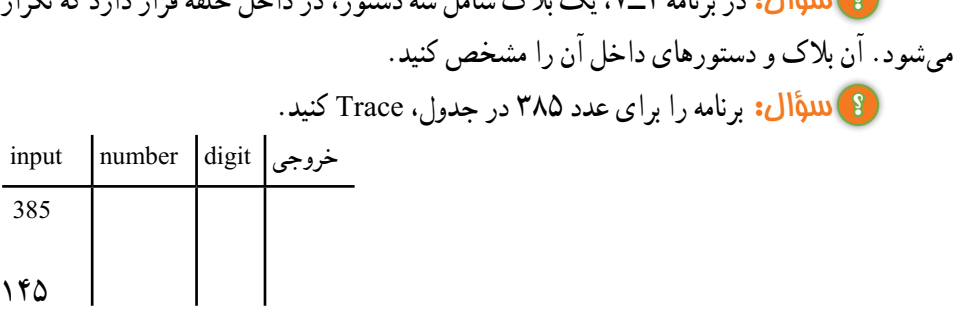

؟ سؤال: آیا ممکن است که دستورات داخل حلقه، اصال اجرا نشوند؟ به ازای چه مقادیری این اتفاق میافتد؟

**مثال 3ــ:7** میخواهیم برنامهای بنویسیم که نام کاربری و رمز عبور را سؤال نماید و اگر کاربر اطالعات خواسته شده را به درستی وارد نکرد، دوباره سؤال شود.

**الگوریتم یا روش انجام کار:** در فصل ششم در مثال 10ــ،6 با روش دریافت و بررسی نام کاربری و کلمه عبور آشنا شدید. در این مثال از حلقه برای تکرار عملیات استفاده میکنیم. در صورتی که کاربر اطالعات را بهطور صحیح وارد نکرد، باید دوباره عمل دریافت و بررسی اطالعات تکرار شود. فلوچارت 3ــ،7 حلقه و عملیات تکراری را نشان میدهد.

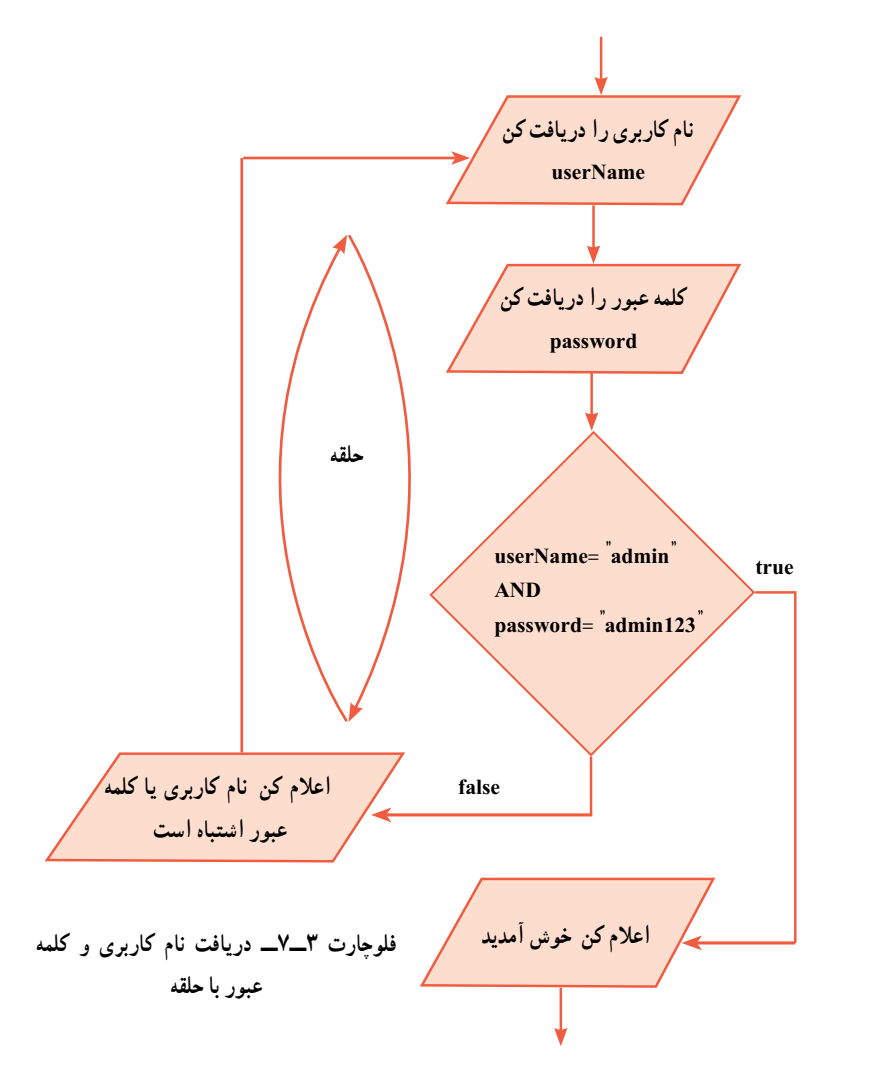

146

اگر فلوچارت 3ــ7 را با دقت بررسی کنید، متوجه میشوید که در این مثال، ابتدا دستورات داخل حلقه اجرا میشوند و سپس شرط ادامه تکرار، بررسی میشود. در حالی که در مثال قبلی، ابتدا شرط بررسی میشد و سپس در صورت برقراری شرط، دستورات داخل حلقه اجرا میشد. در زبان برنامهنویسی #C، دستور حلقه whileــdo برای این گونه مسایل در نظر گرفته شده است، که در این قسمت به شرح آن میپردازیم.

**2ــ1ــ7 دستور حلقه شرطی whileــdo:** شکل کلی دستور whileــdo بهصورت زیر است:

(ه  
\n
$$
d\theta
$$
\n
$$
c\theta
$$
\n
$$
d\theta
$$
\n
$$
d\theta
$$
\n
$$
d\theta
$$
\n
$$
d\theta
$$
\n
$$
d\theta
$$
\n
$$
d\theta
$$
\n
$$
d\theta
$$
\n
$$
d\theta
$$
\n
$$
d\theta
$$
\n
$$
d\theta
$$
\n
$$
d\theta
$$
\n
$$
d\theta
$$
\n
$$
d\theta
$$
\n
$$
d\theta
$$
\n
$$
d\theta
$$
\n
$$
d\theta
$$
\n
$$
d\theta
$$
\n
$$
d\theta
$$
\n
$$
d\theta
$$
\n
$$
d\theta
$$
\n
$$
d\theta
$$
\n
$$
d\theta
$$
\n
$$
d\theta
$$
\n
$$
d\theta
$$
\n
$$
d\theta
$$
\n
$$
d\theta
$$
\n
$$
d\theta
$$
\n
$$
d\theta
$$
\n
$$
d\theta
$$
\n
$$
d\theta
$$
\n
$$
d\theta
$$
\n
$$
d\theta
$$
\n
$$
d\theta
$$
\n
$$
d\theta
$$
\n
$$
d\theta
$$
\n
$$
d\theta
$$
\n
$$
d\theta
$$
\n
$$
d\theta
$$
\n
$$
d\theta
$$
\n
$$
d\theta
$$
\n
$$
d\theta
$$
\n
$$
d\theta
$$
\n
$$
d\theta
$$
\n
$$
d\theta
$$
\n
$$
d\theta
$$
\n
$$
d\theta
$$
\n
$$
d\theta
$$
\n
$$
d\theta
$$
\n
$$
d\theta
$$
\n
$$
d\theta
$$
\n
$$
d\theta
$$
\n
$$
d\theta
$$
\n
$$
d\theta
$$
\n
$$
d\theta
$$
\n
$$
d\theta
$$
\n
$$
d\theta
$$
\n<math display="</p>

نکته

اگر بخواهید بیش از یک دستور در حلقه قرار گیرد، باید آنها را در یک بالک قرار دهید.

به محل نوشتن عالمت ; در دستور whileــdo توجه کنید. این عالمت بعد از عبارت منطقی باید نوشته شود.

کامپیوتر با رسیدن به دستور whileــdo، ابتدا دستور داخل حلقه را اجرا میکند که از کلمه do شروع میشود و سپس با رسیدن به کلمه while، مقدار عبارت منطقی را ارزیابی مینماید. اگر حاصل عبارت true باشد، آنگاه به قسمت do برمیگردد و دستور بدنه حلقه اجرا میشود. تا زمانی که حاصل عبارت true است حلقه تکرار میشود. اگر حاصل ارزیابی عبارت false شود، دیگر به کلمه do برنمی ِ گردد و کنترل برنامه به خط بعد از while واگذار شده و دستورات دیگر برنامه اجرا میشوند. فلوچارت 4ــ،7 دستور whileــdo را نشان میدهد.

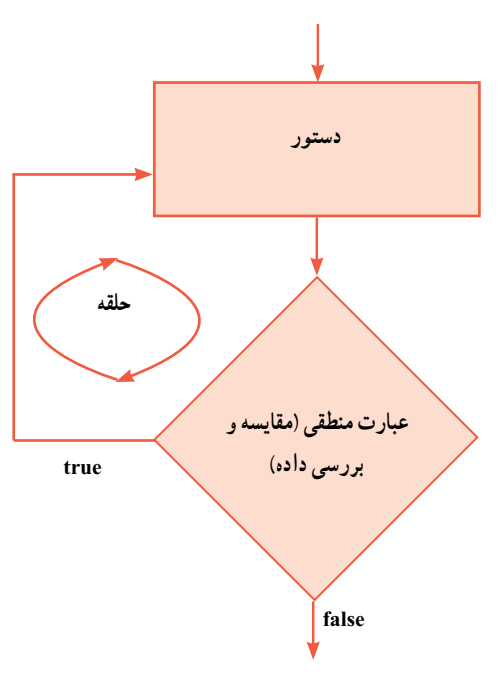

**فلوچارت 4ــ7ــ دستور whileــdo** 

### کار در کارگاه 2

برنامه مربوط به فلوچارت 3ــ7 )دریافت نام کاربری و کلمه عبور(، را با استفاده از حلقه do\_while بنویسید.

```
class LoginLoop
  }
      static void Main (string[] args)
      } 
         string userName, password;
         bool loginFlag;
         do
         } 
            Console. Write("Enter username: ");
            userName Console ReadLine();
            Console. Write("Enter password: ");
            password Console.ReadLine();
Alo_while Alle
حلقه whileــdo if ((userName "admin") && (password "admin123"))
               loginFlag true;
            else
             } 
               loginFlag false;
               Console. WriteLine("Wrong username or password!. Try again.");
             { 
         \} while (!loginFlag);
         Console. WriteLine("Welcome Admin.");
         Console. WriteLine("Press any key to continue...");
         Console.ReadKey();
      }
  }
                  برنامه 4ــ7ــ دریافت نام کاربری و رمز عبور در داخل حلقه
```
در برنامه 4ــ،7 بیش از یک دستور در داخل حلقه قرار دارد، بنابراین ازعالمتهای آکوالد باز و بسته برای ایجاد یک بالک استفاده شده است که بین کلمات do و while قرار دارند. در داخل بالک ابتدا نام کاربری و کلمه عبور دریافت شده است و سپس درستی آنها توسط دستور if، بررسی شده است. برای کنترل حلقه (یا شرط تکرار حلقه) از یک متغیر منطقی به نام loginFlag استفاده شده است. اگر کاربر اطالعات نام کاربری و کلمه عبور را صحیح وارد کند، در این متغیر مقدار true قرار میگیرد. اما اگر کاربر اطالعات نادرست وارد کند، در این متغیر مقدار false قرار میگیرد. به عبارت منطقی کنترل حلقه که پس از کلمه while نوشته شده است دقت کنید:

 $\}$  while (! $loginFlag$ );

در عبارت منطقی، از عملگر نقیض استفاده شده است. بنابراین تا زمانی که مقدار متغیر loginFlag برابر false است، حلقه تکرار میگردد. هر گاه کاربر، اطالعات صحیح را وارد کند در متغیر loginFlag مقدار true قرار گرفته و در نتیجه حاصل عبارت منطقی false شده و حلقه دیگر تکرار نمیشود. در نتیجه دستور بعد از While اجرا میشود که نمایش یک پیام خوشامد گویی است. Console. WriteLine("Welcome Admin.");

؟ سؤال: چرا در قسمت else از عالمتهای آکوالد باز و بسته استفاده شده است، اما در قسمت if، چنین نیست؟

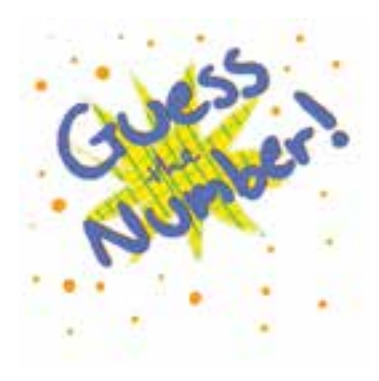

**مثال 7ــ:7** میخواهیم یک بازی حدس عدد، ایجاد کنیم. این بازی بین دو بازیکن به شرح زیر صورت میگیرد. بازیکن اول عددی را برای خود در نظر میگیرد و بازیکن دوم باید آن عدد را حدس بزند. بازیکن اول در طول بازی، راهنمایی الزم را در اختیار بازیکن دوم قرار میدهد تا عدد باالتر یا پایین تری را حدس بزند.

**الگوریتم یا روش انجام کار:** با توجه به شرح بازی، ابتدا عدد مورد نظر بازیکن اول را سؤال کرده و در یک

متغیر )number )ذخیره میکنیم. سپس از بازیکن دوم میخواهیم تا عددی که بازیکن اول وارد کرده است را حدس بزند. عدد دریافتی از بازیکن دوم )guess)، باید با عدد مورد نظر بازیکن اول مقایسه شود که در این صورت سه حالت رخ میدهد: **حالت اول:** number guess است که در این صورت پیام »آفرین درست حدس زدید« اعالن شود.

**حالت دوم:** number < guess است که در این صورت پیام »برو باال« اعالن شود. **حالت سوم:** number > guess است که در این صورت پیام »برو پایین« اعالن شود. تا زمانی که بازیکن دوم، عدد را درست حدس نزده است، عملیات دریافت عدد از بازیکن دوم و مقایسه آن باید تکرار شود. بنابراین در این برنامه نیاز به یک حلقه میباشد. از آن جا که عمل حدس زدن عدد، حداقل یک بار به وسیلهٔ بازیکن دوم انجام میشود، به نظر شما از چه دستور حلقه باید استفاده کنیم؟

 فلوچارت 5ــ،7 الزم برای انجام این بازی را نشان میدهد. آن را به ازای ورودیهای مختلف دنبال کنید.

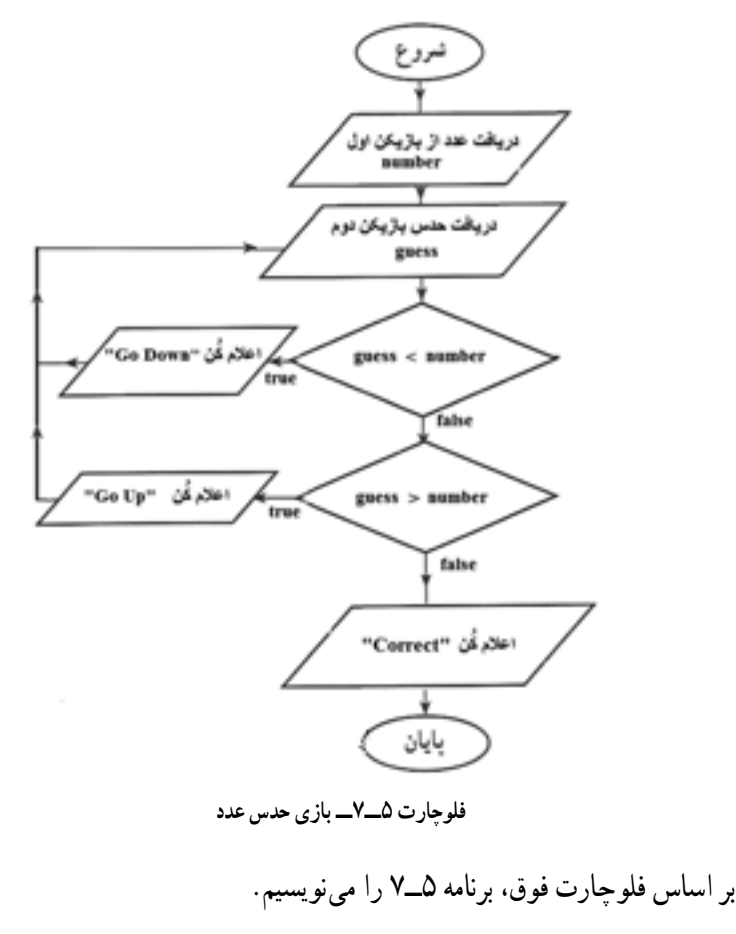

#### class GussTheNumber

```
}
   static void Main (string[] args)
   } 
      string input;
      int number, guess;
      Console. Write("Player 1: Think a number (1100.): ");
      input Console ReadLine();
      number int. Parse(input);
      Console. Clear(); // clear console screen
      do
      } 
          Console. Write("Player 2: Guess the number (1100_);");
          input Console ReadLine();
          guess int. Parse(input);
حلقه lo_while
          if(guess < number)
حلقه whileــdo Console. WriteLine("Incorrect, Go Up.");
          else
             if (guess > number)Console. WriteLine("Incorrect, Go Down.");
             else
                Console. WriteLine("Well done!, it's correct.");
      \} while (guess ! number);
      Console. WriteLine("Press any key to continue ...");
      Console.ReadKey();
   { 
}
```
 **برنامه 5 ــ7ــ بازی حدس عدد**

در برنامه 5ــ،7 از حلقه whileــdo استفاده شده است. به عبارت منطقی در دستور while توجه کنید :

 $\{while (guess : number):$ 

اگر حدس بازیکن دوم، مخالف عدد مورد نظر بازیکن اول باشد، نتیجه عبارت true است و حلقه تکرار میشود. تنها در صورتی که هر دو عدد با یکدیگر برابر باشند، نتیجه عبارت false خواهد شد و حلقه قطع شده و دستور بعد از while اجرا میشود. توجه کنید که چون دستورات داخل حلقه بیش از یک دستور است، در داخل یک بالک قرار گرفته اند.

**گسترش برنامه : مع**مولاً برنامهای که نوشته میشود. ایدهآل و کامل نیست. امکان اضافه کردن ویژگی و قابلیتهای جدید در هر برنامه وجود دارد. در برنامه 5 ــ7 نیز، میتوان امکاناتی را اضافه کرد. بهعنوان مثال، قابلیت امتیازدهی را به برنامه اضافه می کنیم. این امتیاز باید متناسب با تعداد دفعاتی باشد، که بازیکن دوم تالش میکند تا عدد مورد نظر بازیکن اول را پیدا کند.

در قسمت کار در کارگاه، در انتهای این فصل، چنین امکانی را به برنامه 5ــ7 اضافه میکنیم.

### **2ــ7ــ دستور حلقه for**

در مقدمه این فصل، مثالی در مورد محاسبه میانگین نمرات درسی یک کالس بیان شد که در آن، عملیات دریافت نمرات و محاسبه مجموع آنها، باید به تعداد دانش آموزان یک کالس تکرار شود. در چنین برنامههایی که در آن تعداد تکرار دستورات معین است، بهتر است از دستور حلقه for استفاده کنیم که برای این منظور در زبان #C پیشبینی شده است. برای آشنایی با این دستور با یک مثال ساده جهت نمایش اعداد 1 تا 10 شروع میکنیم.

**مثال 6ــ:7** میخواهیم اعداد طبیعی از 1 تا 10 را روی صفحه نمایش، نشان دهیم. از دستور for به صورت زیر استفاده میکنیم:

for (int i  $1$ ; i < 10; i )

Console. WriteLine(i):

**قطعه برنامه 6 ــ7ــ استفاده از حلقه for برای نمایش اعداد طبیعی 1 تا 10** 

دستور ()WriteLine در این مثال در داخل حلقه قرار دارد که در هر بار تکرار حلقه، مقدار متغیر i روی صفحه نمایش، نشان داده میشود. مقدار متغیر i چقدر است؟

برای پاسخ به این سؤال، به داخل پرانتز، در جلوی دستور for، توجه کنید. سه قسمت در ٔ 1 داخل پرانتز، قابل تشخیص است. در قسمت اول، یک متغیر از نوع صحیح به نام i با مقدار اولیه تعریف شده است. قسمت دوم، یک عبارت منطقی )10 > i )است و قسمت سوم نیز یک دستور انتساب افزایشی ) i )است.

جزییات اجرای دستورات باال چنین است: در دستور for، ابتدا عدد 1 در متغیر i قرار میگیرد و سپس عبارت منطقی محاسبه میشود و چون )10 >i )است، نتیجه عبارت true است. بنابراین دستور داخل حلقه اجرا میشود و در نتیجه عدد 1 در روی صفحه نمایش داده میشود. سپس دستور انتساب افزایشی انجام میشود یعنی مقدار متغیر به اندازه یک واحد افزایش مییابد.

دوباره عبارت منطقی محاسبه میشود و چون هنوز نتیجه عبارت درست است )10 >2( در نتیجه دستور داخل حلقه اجرا شده و عدد 2 بر روی صفحه نشان داده میشود. این عملیات تکرار می شود تا زمانی که نتیجه عبارت نادرست شود یعنی (۱۰ >۱۱) که در این صورت حلقه قطع میشود. بنابراین اعداد 1 تا 10 روی صفحه نمایش، نشان داده میشود. با توجه به مثال، شکل کلی دستور for چنین است:

( تغییر مقدار متغیر ; عبارت منطقی ; مقدار اولیه نام متغیر ) for ; دستور

کلمه for، یک کلمه رزرو شده است. متغیری که در حلقه for استفاده میشود، هر نام مجازی میتواند داشته باشد. این متغیر به نام شمارنده<sup>٬</sup> معروف میباشد. چون نقشِ شمارش تعداد تکرار حلقه را به عهده دارد. شمارش میتواند بهصورت صعودی یا نزولی انجام شود. بدیهی است در حالت نزولی، تغییر مقدار متغیر باید بهصورت کاهشی باشد. شکلهای دیگر حلقه مثال ٦ــ٧ در زیر آورده شده است. for  $(int i \ 1; i < 10;$  Console WriteLine $(i), i$ ); ؟ سؤال: خروجی این دستور را بررسی کنید. for  $(int i \quad 1; i < 10; i$ , Console WriteLine $(i)$ ; ؟ سؤال: خروجی این دستور را بررسی کنید.

 $\mathcal{L}$  Counter

**مثال 7ــ:7** در دستور زیر از یک حلقه نزولی استفاده شده است. به هر سه قسمت داخل پرانتز دقت کنید. for  $(int i \ 100; i > 1; i)$ Console. WriteLine(i): **قطعه برنامه 7ــ7ــ استفاده از حلقه for کاهشی** ؟ سؤال: به نظر شما خروجی این دستورات چیست ؟ )چه اعدادی روی صفحه نمایش، نشان داده میشود؟( **کاربرد break در ساختار for:** قطعه برنامه زیر را در نظر بگیرید: int i: for  $(i \ 20 \; ; i > 1 \; ; i)$ }  $if (i \quad 5)$ ;break Console. WriteLine(i): { Console. WriteLine("broke out of loop at  $i$  of " i); در این قطعه برنامه از دستور break برای خروج از حلقه در صورت برقراری شرط )5 i) استفاده شده است.این حلقه اعداد ٢٠ تا ٦ را به صورت نزولی چاپ میکند و با رسیدن به عدد ٥ توسط دستور break حلقه خاتمه مییابد. توجه داشته باشید، که هیچ کدام از سه قسمت داخل پرانتز، در دستور for اجباری نیستند. حتی دستور for، میتواند بهصورت زیر نوشته شود که در این صورت، یک حلقه تمام نشدنی و بینهایت ایجاد میشود. for  $(::)$ Console. WriteLine("Infinite Loop!"): شکل 6 ــ،7 فلوچارت دستور for را نشان میدهد. در این فلوچارت، دستور ایجاد و مقداردهی اولیه متغیر، در داخل حلقه قرار ندارد و تنها یک بار در ابتدا اجرا میشود.

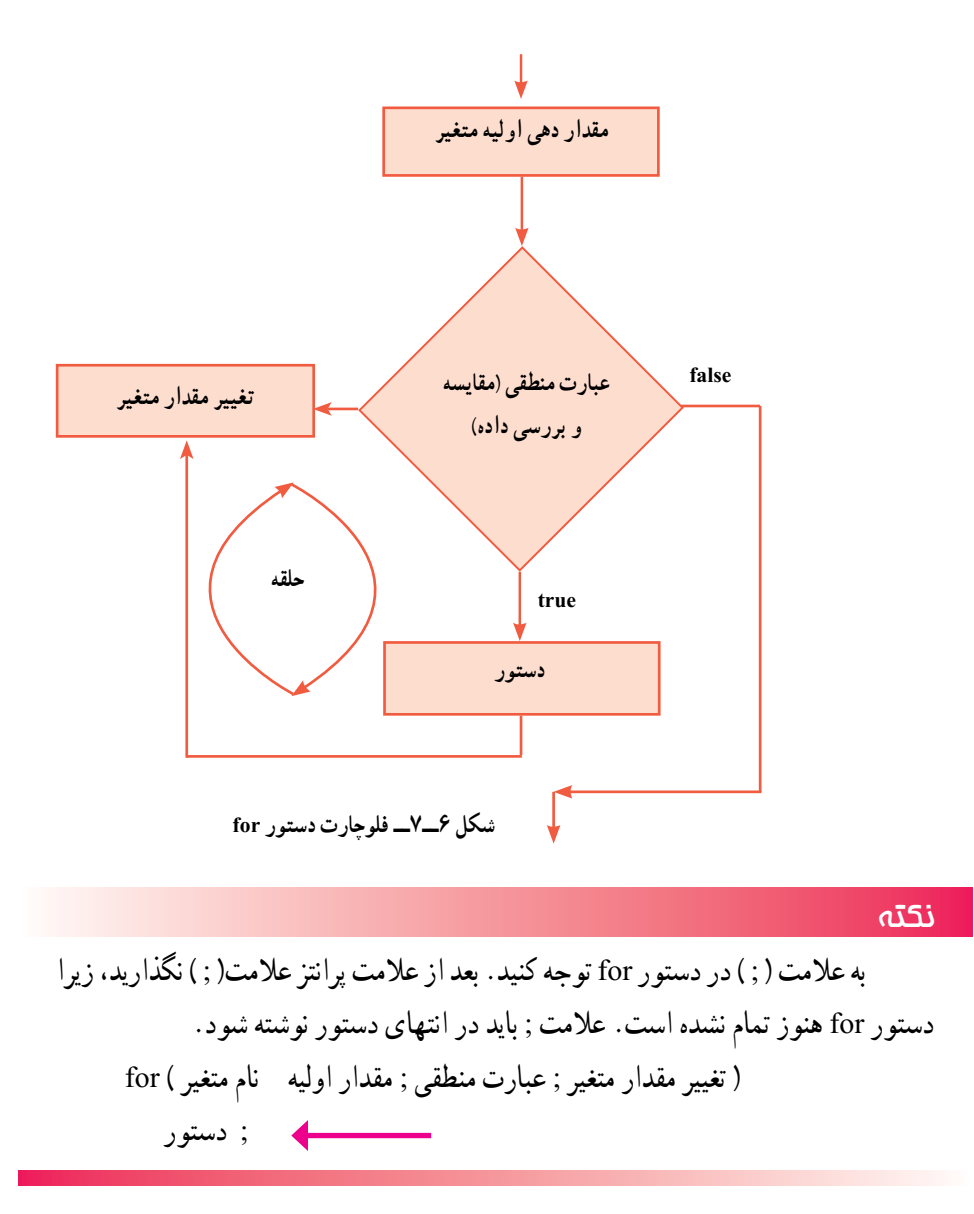

**مثال 8 ــ:7** میخواهیم ده عدد از ورودی دریافت کرده، بزرگترین آن را تشخیص داده و نمایش دهیم.

**الگوریتم یا روش انجام کار:** برای پیدا کردن بزرگترین عدد، از روشی که در فصل ششم در مثال ٣ــ۶، توضیح داده شد، استفاده میکنیم. شکل ٧ــ٧، فلوچارت پیدا کردن بزرگترین عدد، از بین ده عدد را نشان میدهد. در ابتدای این فلوچارت، اولین عدد دریافت میشود و آن را به عنوان

بزرگترین عدد در متغیر maximum ذخیره میکنیم. سپس در داخل حلقه، بقیه اعداد دریافت و با مقدار متغیر maximum مقایسه میشوند. هر جا که عدد بزرگتری دریافت شد، در متغیر maximum ذخیره میشود. چون حلقه باید به تعداد 9 بار تکرار گردد، از یک متغیر به نام counter برای شمارش تعداد تکرار حلقه استفاده شده است، که با هر بار تکرار حلقه، یک واحد به آن اضافه میشود.

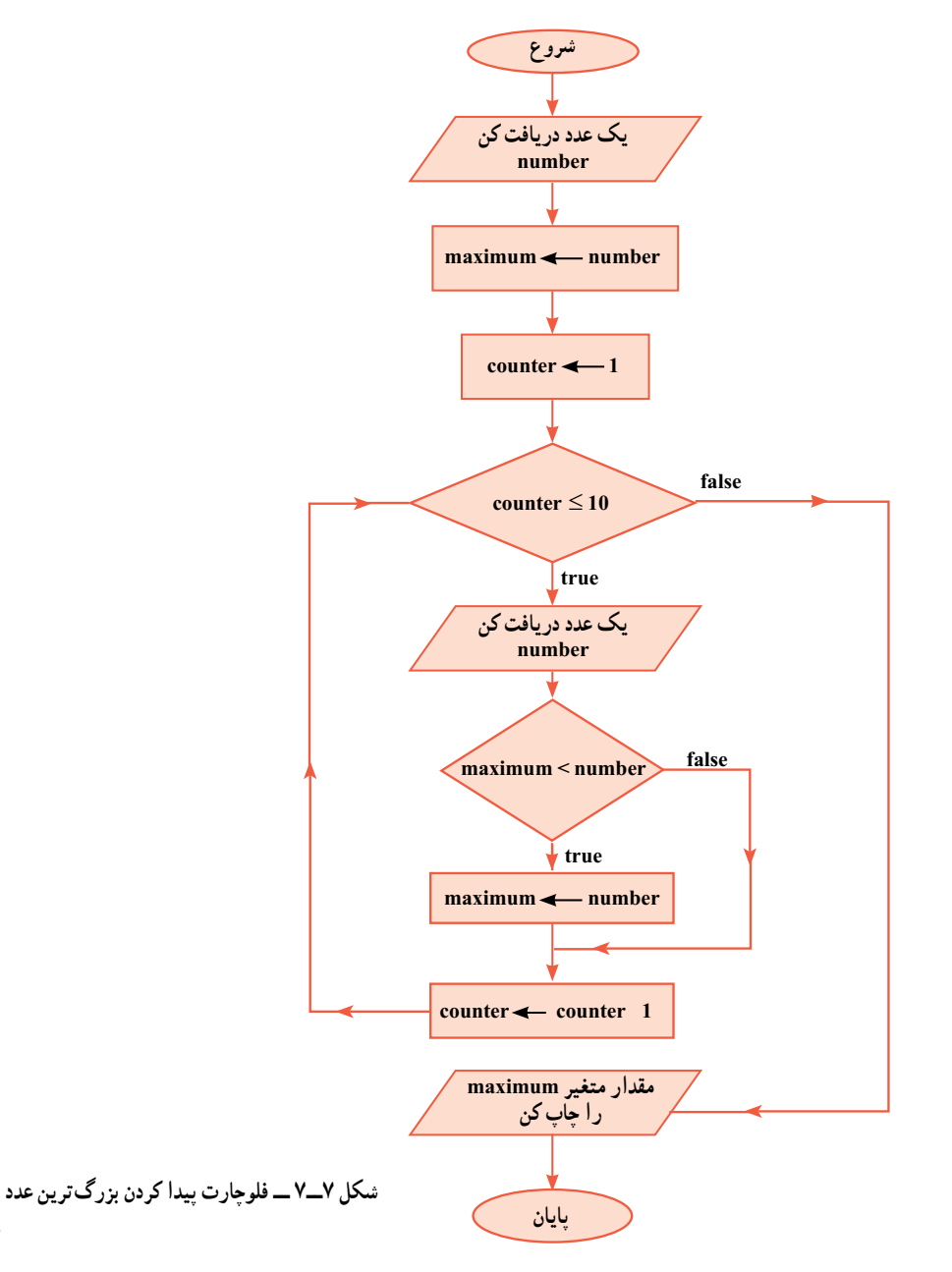

```
برنامه 8  ــ7 بر اساس فلوچارت شکل 7ــ7 نوشته شده است.
```

```
class FindMaximum
```

```
}
   static void Main (string[] args)
   } 
      string input;
      int number, maximum;
      Console. Write. "Enter a number: "):
      input Console ReadLine();
      maximum int. Parse(input); // Suppose first number is maximum
      for (int i 2; i < 10; i)
       } 
                                                                               دریافت اولین عدد
```

```
Console. Write("Enter a number: ");
input Console ReadLine();
number int. Parse(input);
if (maximum \leq number) // found bigger number
   maximum number;
```
**دریافت دومین عدد تا دهمین در حلقه**

#### {

}

}

Console. WriteLine("The maximum number is " maximum); Console. WriteLine("Press any key to continue  $\dots$ "); Console.ReadKey();

**برنامه 8 ــ7ــ پیدا کردن بزرگترین عدد از بین ده عدد**

### $\overline{P}$ کار در کارگاه ۳

1ــ قطعه برنامه 3ــ7 را به یک برنامه کامل تبدیل کرده و آن را اجرا کنید. 2ــ برنامه 5ــ7 را نوشته و اجرا کنید. این بازی را با هم گروه خود انجام دهید. 3ــ به برنامه 5ــ،7 امکان امتیازدهی را اضافه نمایید. برای این منظور، با استفاده از یک متغیر، تعداد دفعات تالش بازیکن دوم را شمارش کرده و در انتهای برنامه، محتوای آن را نشان دهید. یک دستور انتساب افزایشی در داخل حلقه میتواند تعداد دفعات را شمارش کند. 4ــ قطعه برنامههای 6ــ7 و 7ــ7 را به یک برنامه کامل تبدیل کرده و آن را اجرا کنید.

5ــ برنامه 8ــ7 را نوشته و اجرا کنید. ده عدد مختلف وارد کرده و نتیجه را مشاهده کنید.

6ــ با تغییراتی در برنامه 8ــ،7 کوچکترین عدد را پیدا کنید. نام متغیر minimum را برای کوچکترین عدد استفاده کنید.

7ــ با استفاده از بند 8 و ،9 برنامهای بنویسید که هم بزرگترین و هم کوچکترین عدد را از بین ده عدد پیدا کند.

8 ــ به بند ،10 دستوری اضافه کنید تا فاصله بین بزرگترین عدد و کوچکترین عدد را پیدا کند.

### تمرینات برنامهنویسی فصل هفتم

1ــ برنامهای بنویسید که اعداد زوج از 3 تا 21 را به صورت نزولی نشان دهد. خروجی برنامه را روی عدد ١٦ متوقف کنید

2ــ برنامهای بنویسید که یک عدد صحیح را دریافت کند و سپس اعداد فرد از 1 تا آن عدد را چاپ نماید.

3ــ برنامهای بنویسید که یک عدد صحیح را دریافت کند و مقلوب آن را محاسبه و نمایش دهد. ً اگر عدد 529 وارد شد برنامه عدد 925 را نمایش دهد. مثال

4ــ برنامهای بنویسید که نمرات درس انگلیسی دانش آموزان یک کالس 15 نفری را سؤال نماید و سپس اطالعات زیر را نمایش دهد: الف) بالاترین نمره کلاس

```
ب) کمترین نمره کلاس
                                                 پ( فاصله بین کمترین و بیشترین نمره
                                                           ت) مجموع نمرات کلاس
                                                    ث) میانگین یا معدل نمرات کلاس
                             5ــ اجرای دستورات زیر سبب نمایش چه اعدادی میشود؟
      \intint a 1, b 1, c 0;
      while (a < 30)}
          Console. WriteLine(a):
          c a b;
          a b:
          b c;
       { 
6ــ در یک بازی دو نفره، هفت چوب کبریت قرار دارد. هر یک از بازیکنان میتوانند در نوبت 
خود یک یا دو یا حداکثر سه چوب کبریت بردارند. بازیکنی که آخرین چوب کبریت را بردارد، بازنده 
است. برنامهای بنویسید که این بازی را بین دو بازیکن اجرا کند. در هر مرحله بازی، تعداد چوب 
کبریتهای باقیمانده را چاپ کنید. سپس از هر بازیکن، تعداد چوب کبریتهایی که مایل است بردارد 
                                                    را سؤال نموده و باقیمانده را چاپ کنید.
```
#### پیوست :١ نصب Studio Visual

شرکت مایکروسافت نرمافزاری به نام Studio Visual ساخته است که برای برنامهنویسی استفاده میشود این نرم|فزار شامل مترجم زبان برنامهنویسی، یک ویرایشگر` و یک اشکالیاب میباشد. این نرمافزار در چند نسخه با ویژگیهای مختلف عرضه شده است. همچنین یک نسخه رایگان به نام Edition Express Studio Visual عرضه کرده است که برای شروع کار برنامهنویسی مناسب است. دیگر نرمافزار رایگان، نرمافزار Framework Net .Microsoft است که یک دسته ابزار مختلف بهصورت فرمان (که در خط فرمان باید تایپ شوند) فراهم می کند که برای ترجمه و اجرای برنامه نوشته شده به زبان #C میتواند مورد استفاده قرار گیرد. بنابراین شما برای برنامهنویسی و اجرای برنامهها دو راه دارید:

١ــ استفاده از Studio Visual که نیاز به تهیه و نصب نرمافزار VS دارد که در ادامه این ضمیمه طریقه نصب آن بیان شده است.

٢ــ استفاده از ابزارهای خط فرمان: نیاز به نصب NET. دارد که در پیوست ٢ طریقه نصب آن را خواهید دید.

#### پیوست :٢ نصب Framework Net

برای نصب Framework Net. مراحل زیر را دنبال کنید: ١ــ از طریق موتور جستجوگری نظیر گوگل، برنامه Framework Net. را جستجو کرده و وارد سایت شرکت مایکروسافت شوید یا به آدرس زیر مراجعه کنید:

http://www.microsoft.com/net

٢ــ در صفحه مربوط به دانلود برنامه Framework Net. روی نسخه NET. موردنظر جهت دانلود کلیک کنید.

\\_Ed tor

#### پیوست ٣

الف) اشکال در ترجمه برنامه

١ــ اگر در هنگام ترجمه برنامه با پیام خطای زیر روبهرو شدید احتمال دارد که برنامه NET. بر روی سیستم شما نصب نشده باشد لذا باید این برنامه را نصب کنید. )به ضمیمه ٢ رجوع شود.( ٢ــ اگر علیرغم نصب برنامه NET. همچنان خطای پیدا نکردن مترجم csc رخ میدهد، حتما در مسیر جستجو )Path)، فولدر حاوی برنامه csc معرفی نشده است. فولدر حاوی متوجم معموال در مسیر زیر قرار دارد: C: / Windows / Microsoft.NET/ Framework/v4.0.30319 البته بسته به نسخه NET. شمارههای 4.0.30319v متفاوت میباشد. این شماره مربوط به نسخه 4.5NET است. برای اضافه کردن فولدر مربوطه به مسیر جستجو، عملیات زیر را انجام دهید: اگر سیستم عامل کامپیوتر شما ویندوز ٧ یا ویستا به بعد است: ١ــ در میزکار روی آیکن Computer کلیک راست کنید و سپس Properties را انتخاب کنید.

ً

مشکالت احتمالی که ممکن است در ترجمه یا اجرای برنامه پیش آید:

2ــ در سمت چپ صفحه روی گزینه Setting System Advanced کلیک کنید: ٣ــ در پنجره Properties System روی گزینه Variales Environment کلیک کنید. ٤ــ با کلیک برروی متغیر Path آن را انتخاب کرده و سپس روی کلید Edit کلیک کنید. ٥ــ در پنجرهای که ظاهر میگردد مسیر برنامههای مورد جستجو نوشته شده است مسیر NET. را اضافه کنید. ب( اشکال در اجرای برنامه

اگر در هنگام ترجمه برنامه با اشکال زیر روبهرو شدید ممکن است یکی از دو اشتباه زیر را انجام داده باشید:

> ١ــ نام فایل را درست تایپ نکردهاید. ٢ــ پسوند فایل برنامه را در بعد از نام فایل ننوشتهاید.

# <sub>پیو</sub>ست **۴** : لیست کلمات کلیدی و رزرو شده

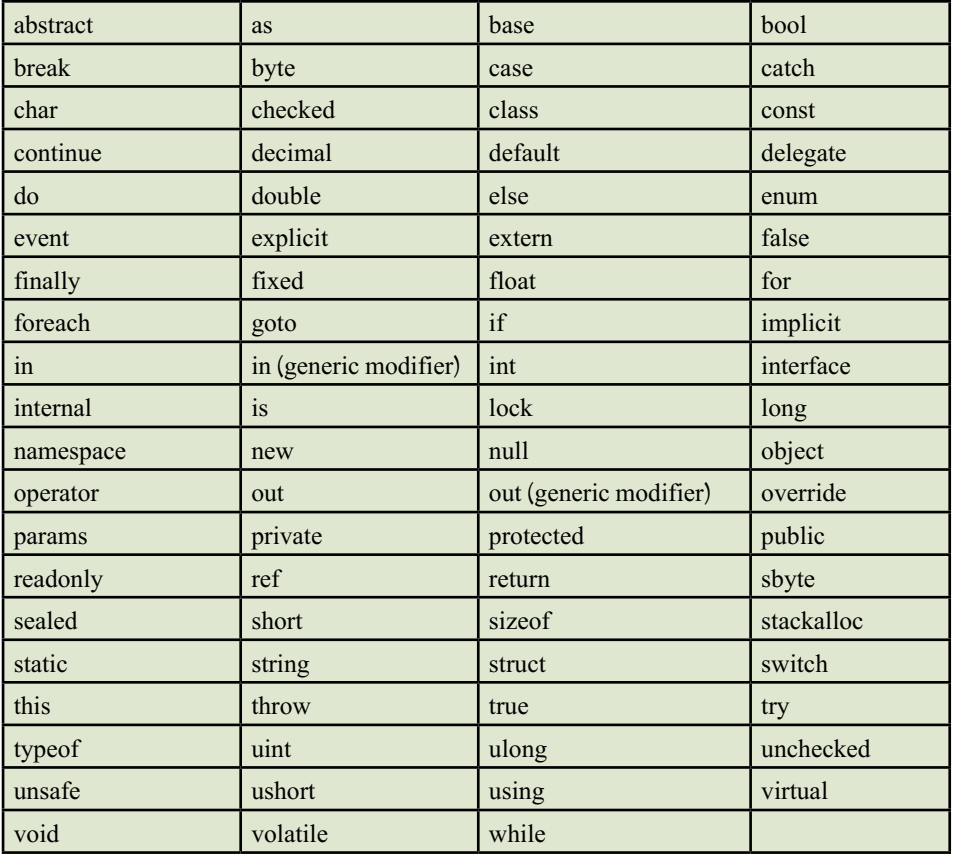

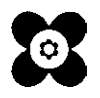